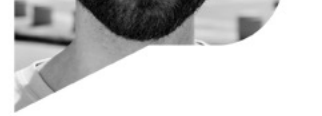

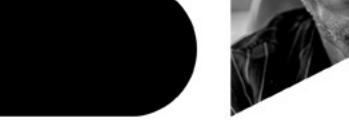

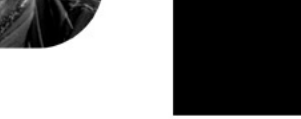

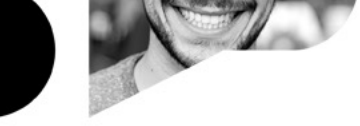

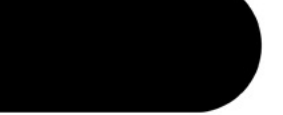

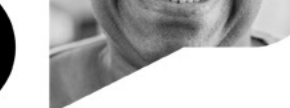

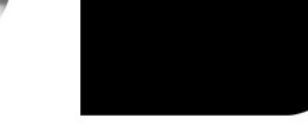

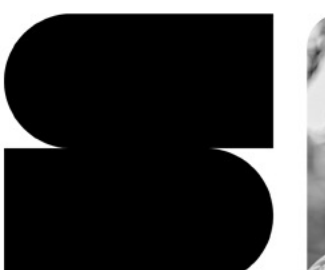

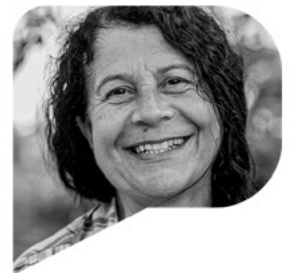

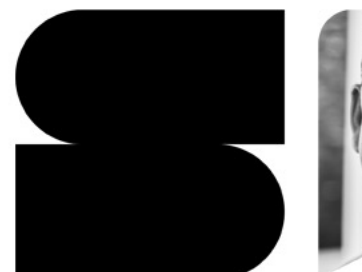

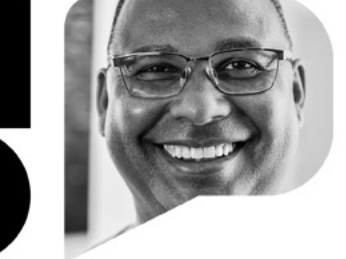

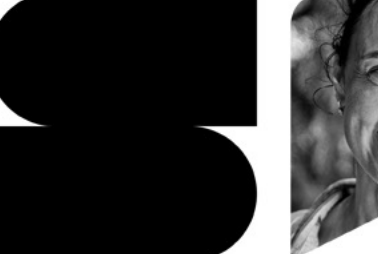

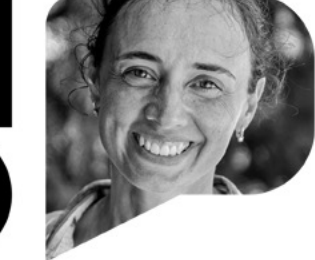

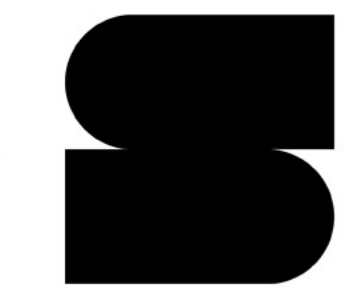

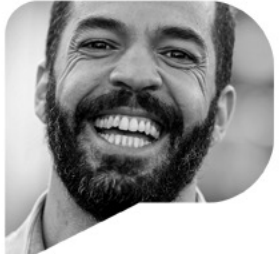

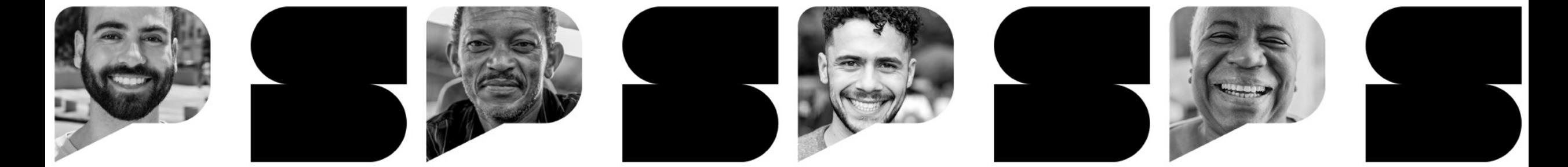

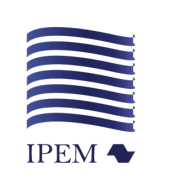

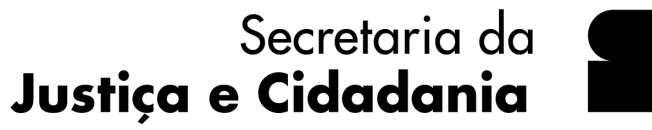

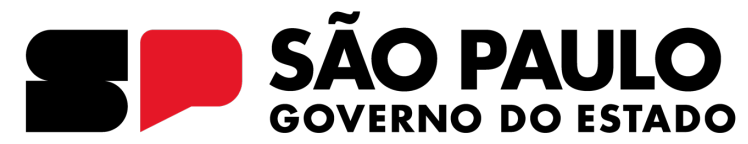

**Mudanças para o segmento de instalação de** 

**GNV conforme portaria Inmetro 130/2022** 

Data: 11/04/2023

Apoio: Sindirepa/SP

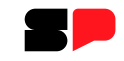

# **Mudanças para o segmento de instalação de GNV por meio da portaria Inmetro 130/2022**

Gilmar Araújo Nascimento Diretor de Avaliação da Conformidade Instituto de Pesos e Medidas (Ipem-SP)

**Apoio:** *Sindirepa/SP - Sindicato da Indústria de Reparação de Veículos e Acessórios do Estado de São Paulo*

### Principais mudanças

### **Validade do Registro**

- § Portaria Inmetro 91/2007: 18 meses *(1 ano e 1/2)*
- § Portaria Inmetro 130/2022: 36 meses *(3 anos)*

#### **Mudança na sistemática**

- § Portaria Inmetro 91/2007: Avaliações de manutenção a cada 6 meses e renovação no 18º mês;
- Portaria Inmetro 130/2022: Não haverá mais visitas de manutenção e renovação. *Observação: com as mudanças, as verificações de acompanhamento serão substituídas por auto verificações*;
- **O Inmetro e o Ipem-SP intensificarão o acompanhamento por meio de ações de fiscalização. Ao serem constatadas irregularidades, a empresa será autuada.**

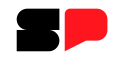

### **Auto verificação**

- § Portaria Inmetro 91/2007: Não existia.
- § Portaria Inmetro 130/2022: Deverão ser realizadas a cada 12 meses (manutenção) e a cada 36 meses (renovação).

*Observação: Vide lista em anexo A da Portaria 130/2022*

### **Sistema Orquestra**

- § Portaria Inmetro 91/2007: Não existia.
- § Portaria Inmetro 130/2022: Plataforma on-line, onde os processos dos **Instaladores de GNV** irão tramitar.

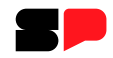

#### **Número do Registro**

- § Portaria Inmetro 91/2007 : Iniciava no 1 de acordo com a ordem dos registros no Inmetro.
- § Portaria Inmetro 130/2022 : XXXXXX/Ano (seis dígitos/ano do registro)

*Observação: A numeração de todos os Instaladores de GNV vai mudar.*

#### **Transição**

Os Instaladores de GNV devem se adequar seus registros no prazo máximo de 36 meses *(3 anos)*, contados a partir da data de sua vigência (Art. 12 Portaria Inmetro 130/2022)

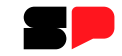

# **Vincular o certificado digital no Orquestra e como abrir um processo**

# 1º passo: acessar a plataforma do Orquestra

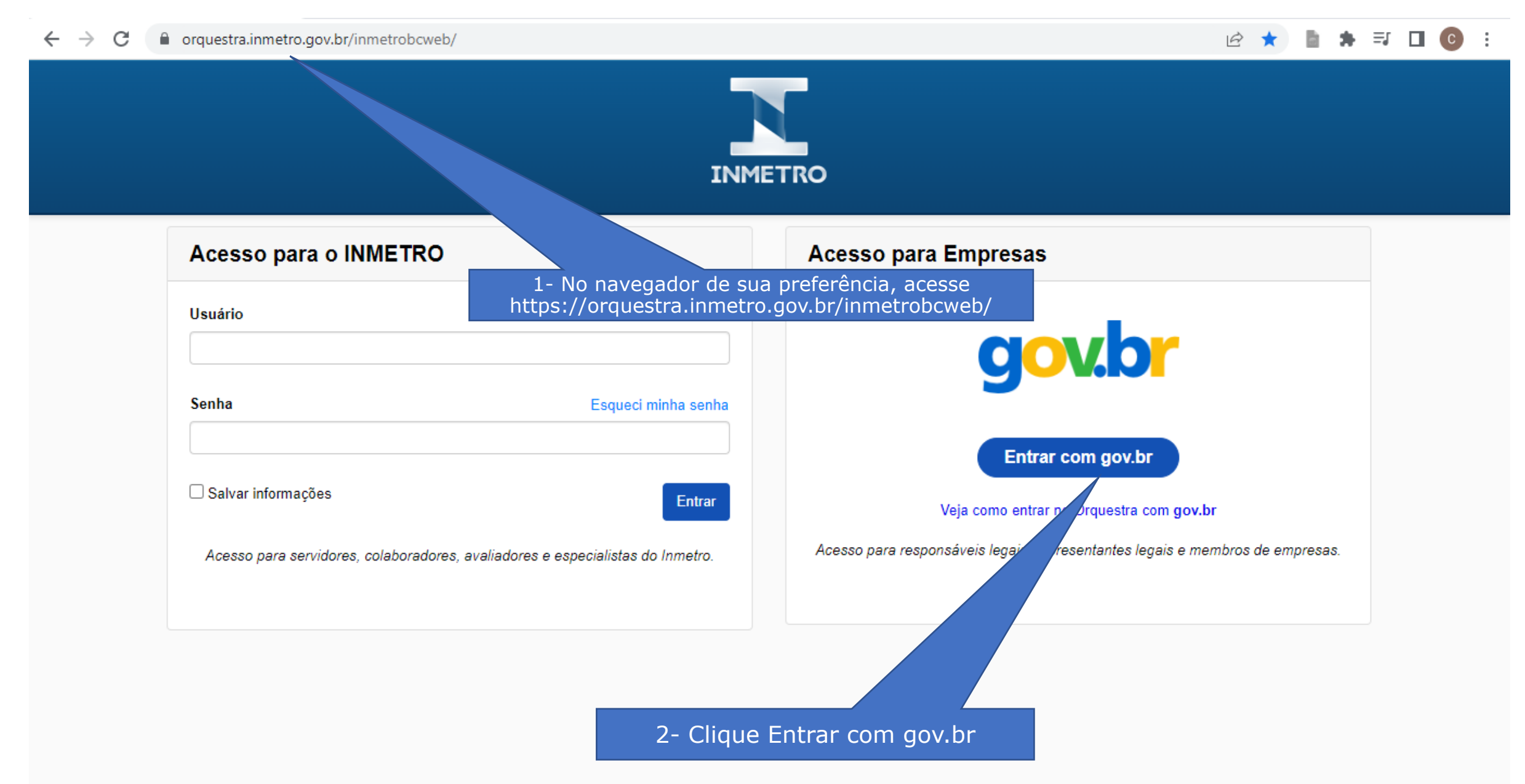

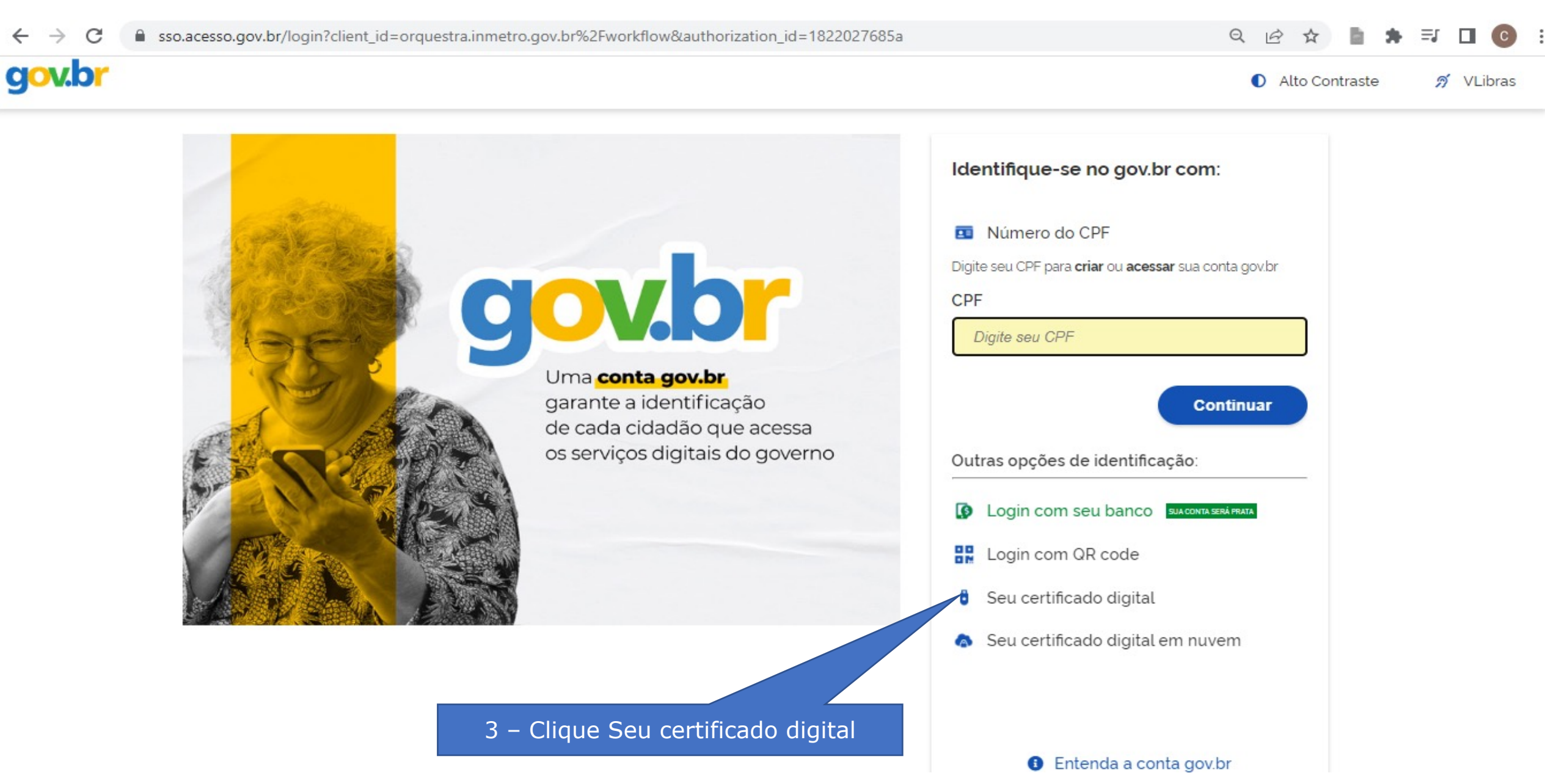

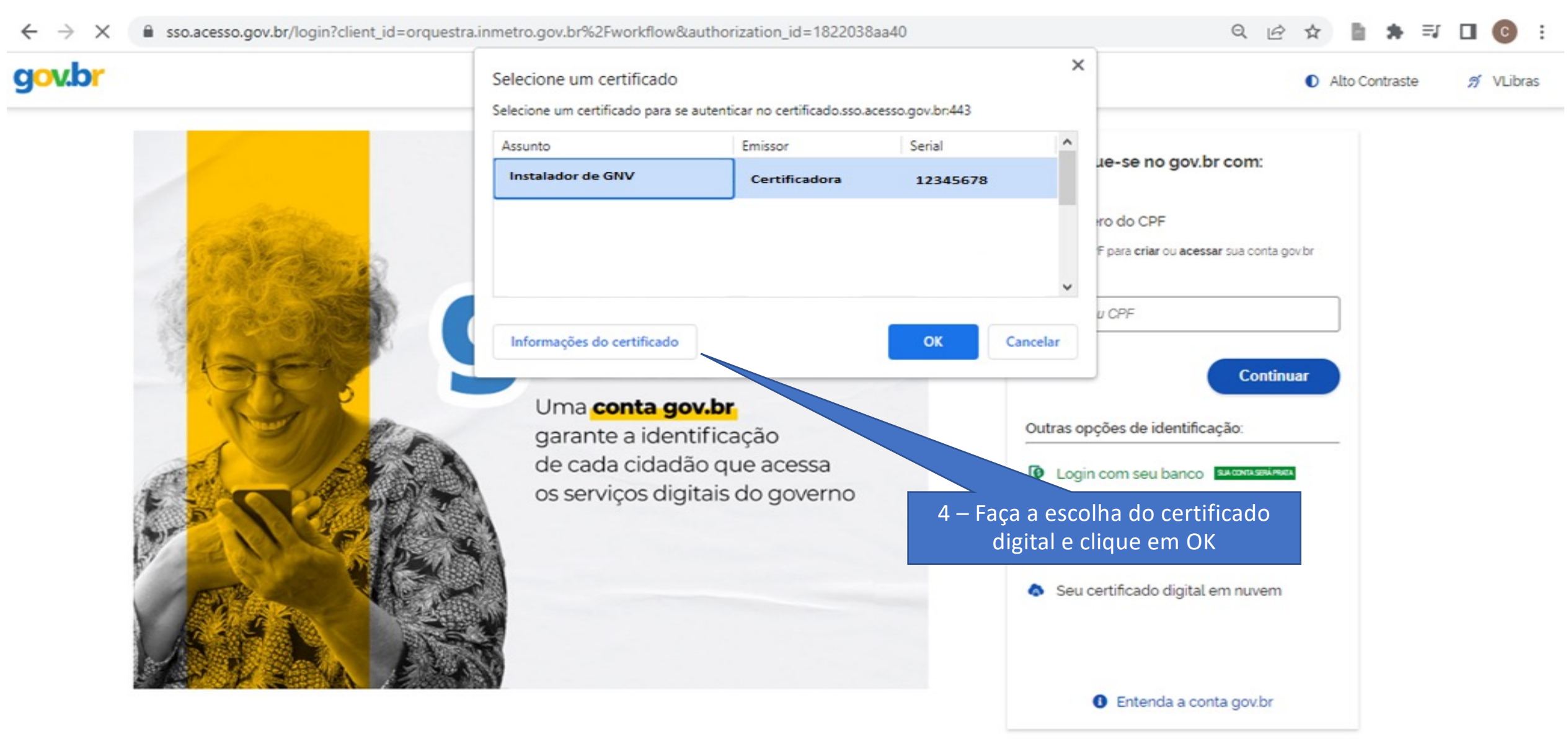

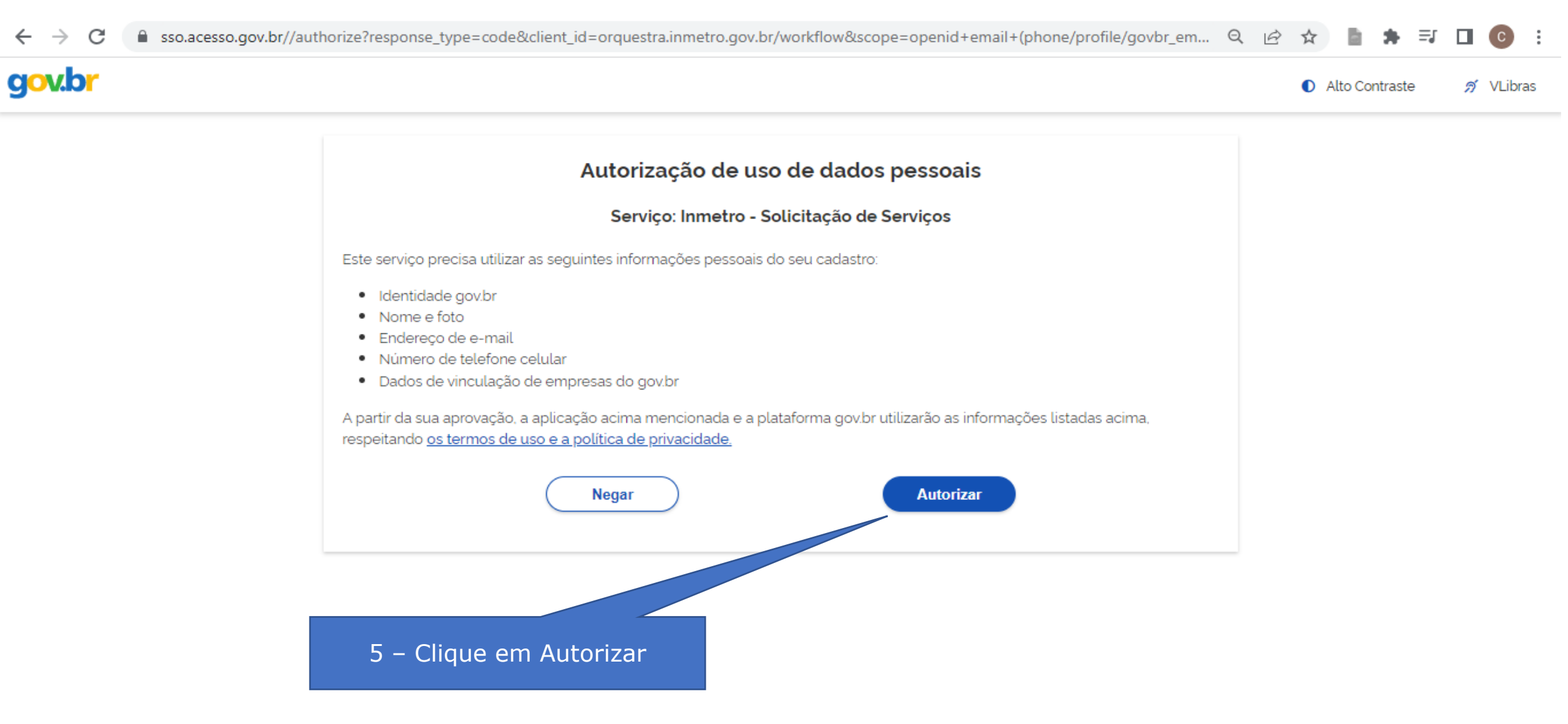

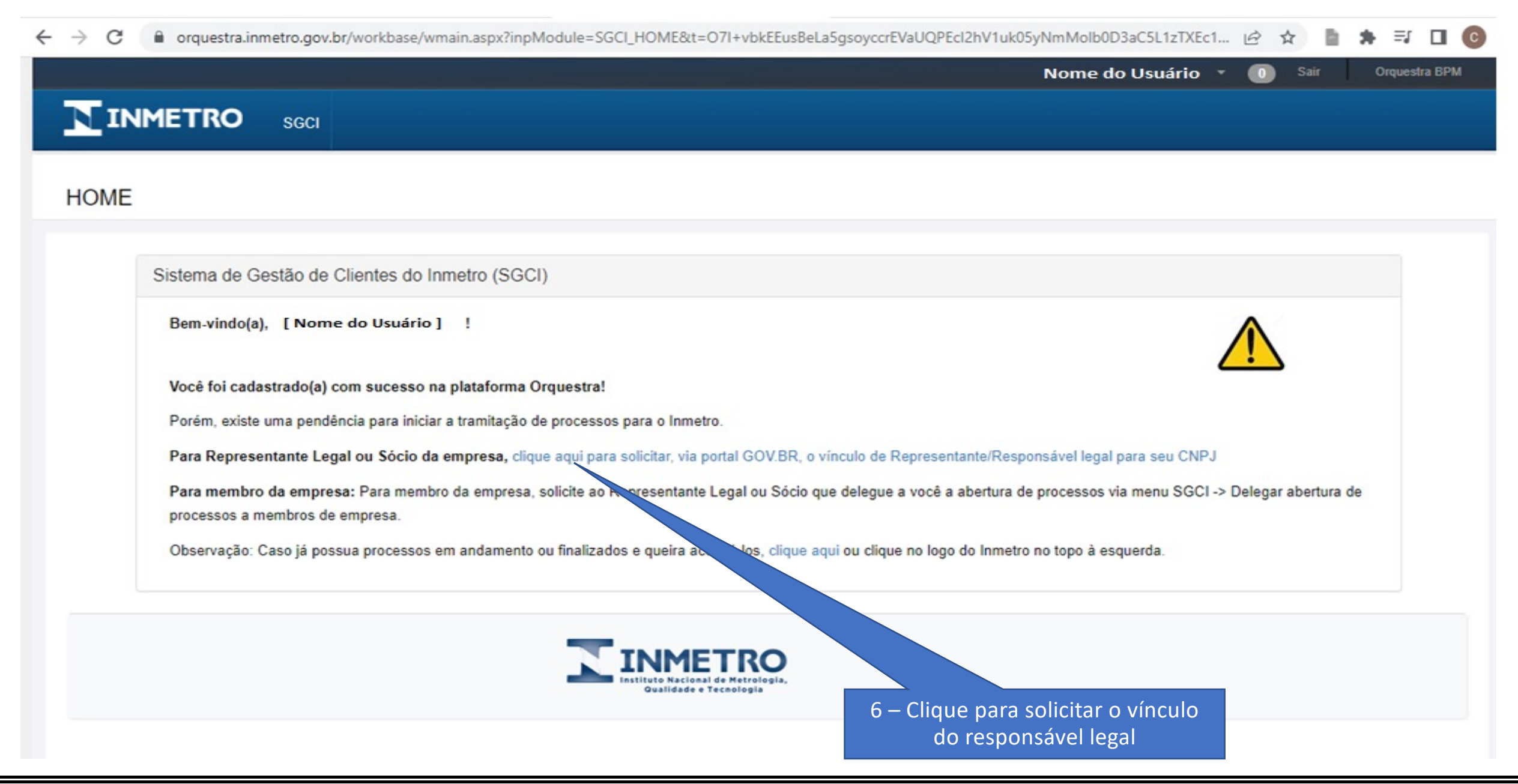

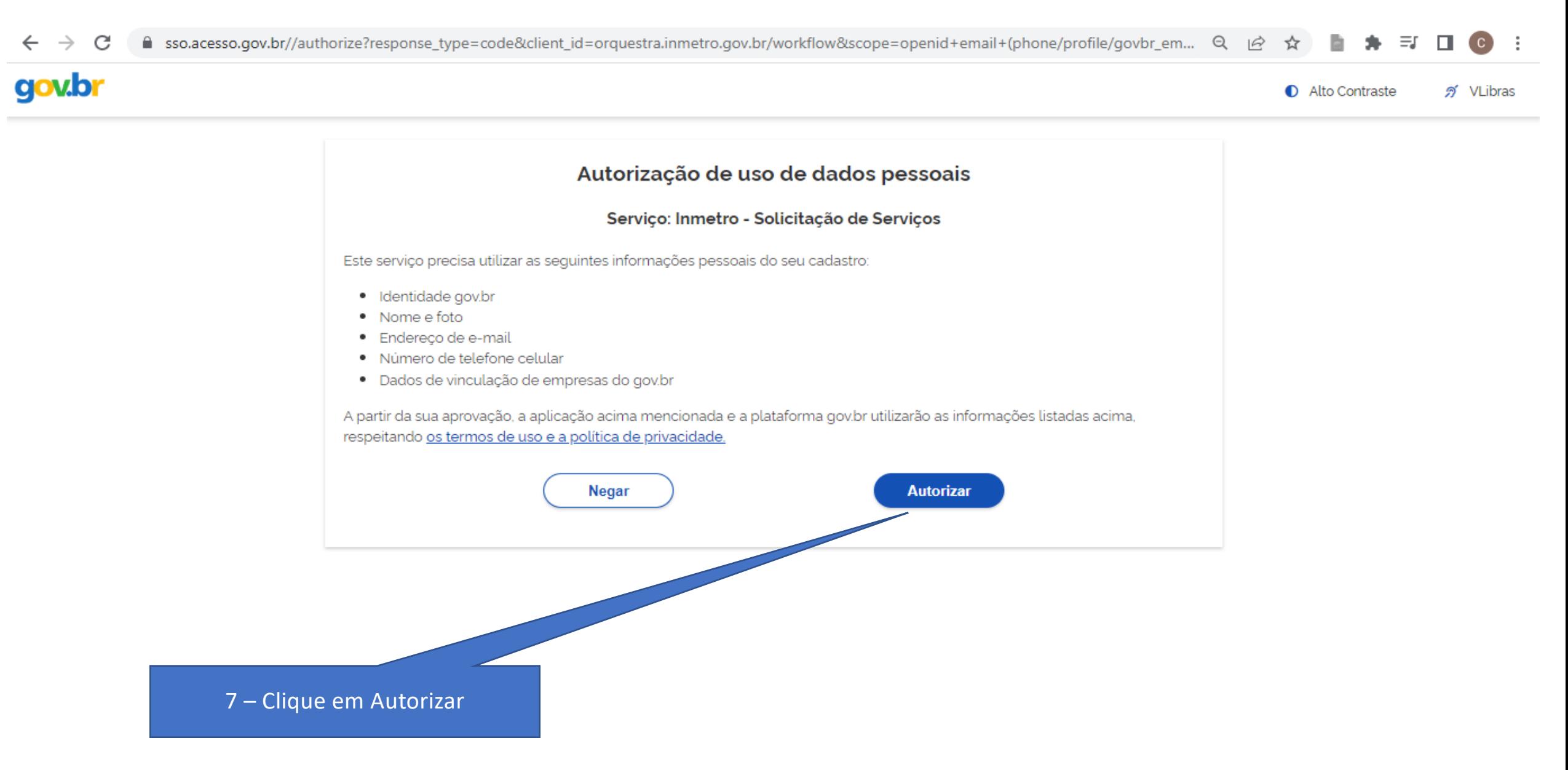

#### GOVERNO DO ESTADO DE SÃO PAULO

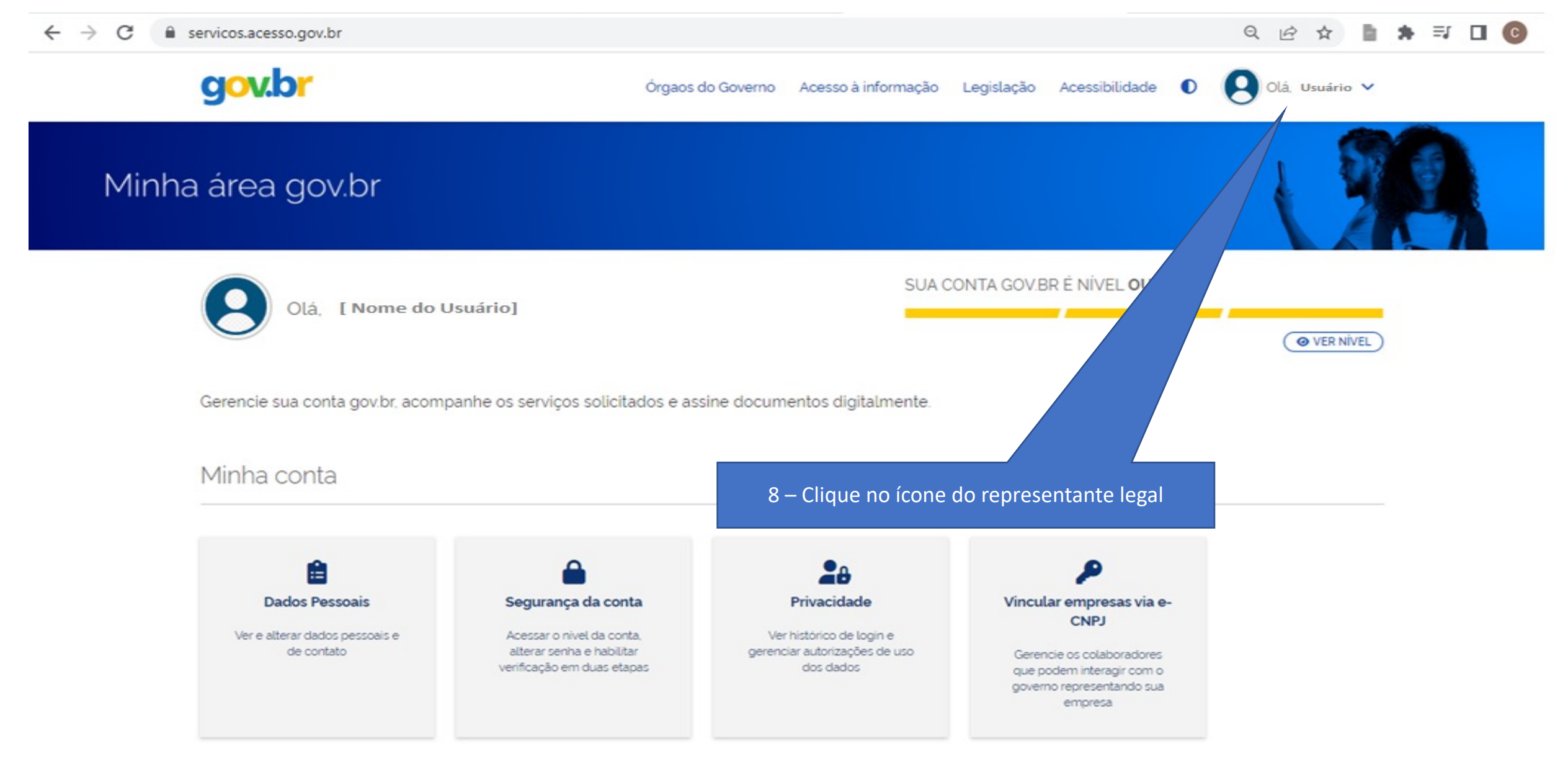

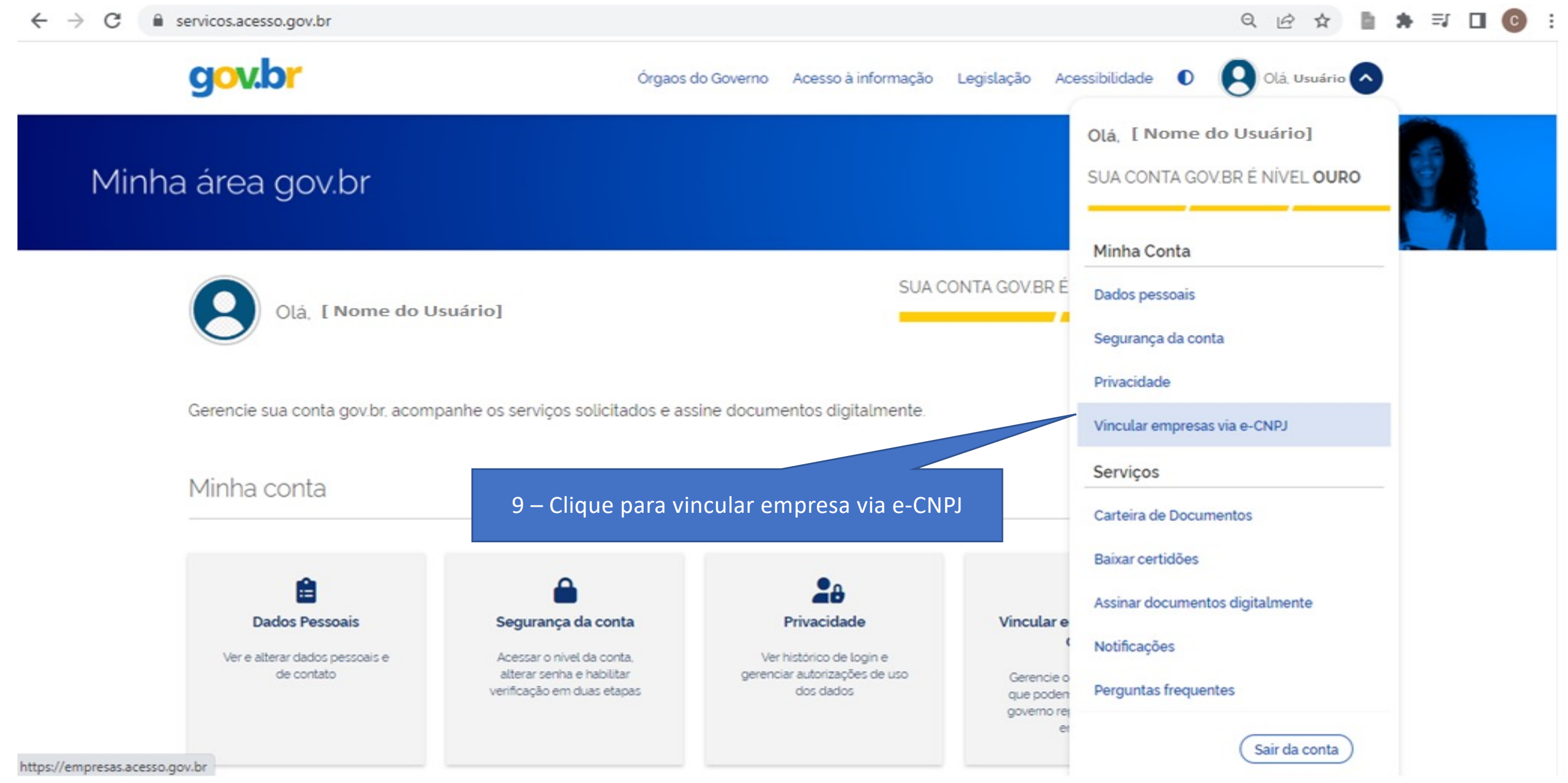

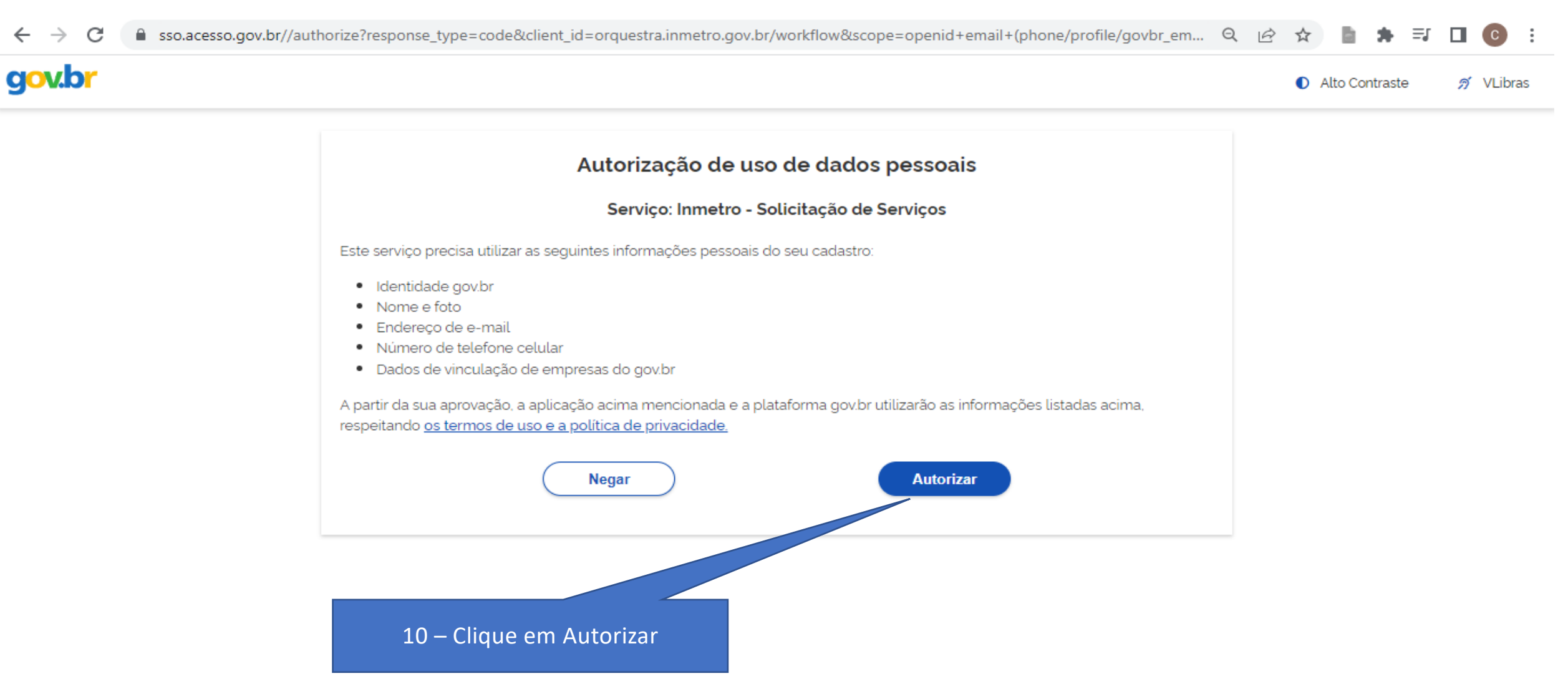

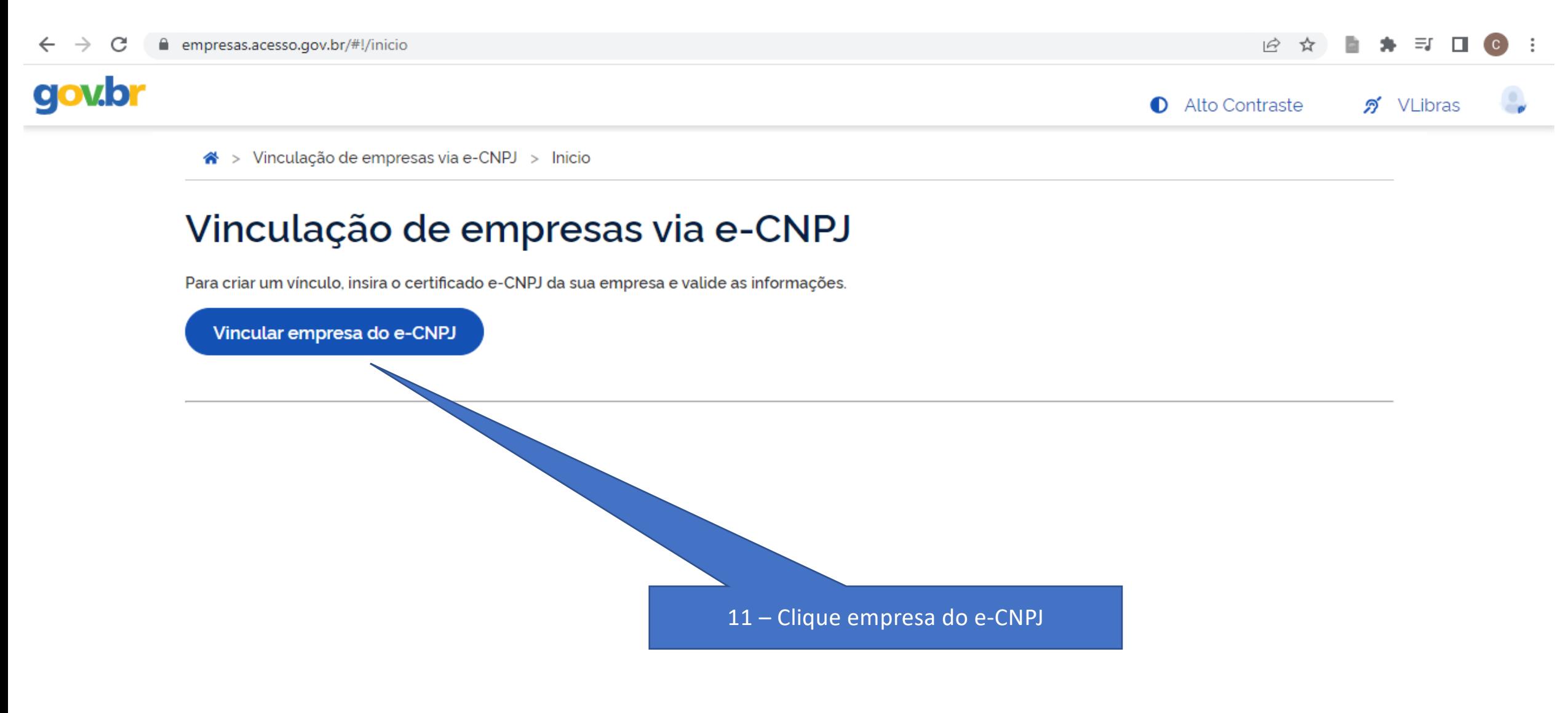

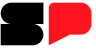

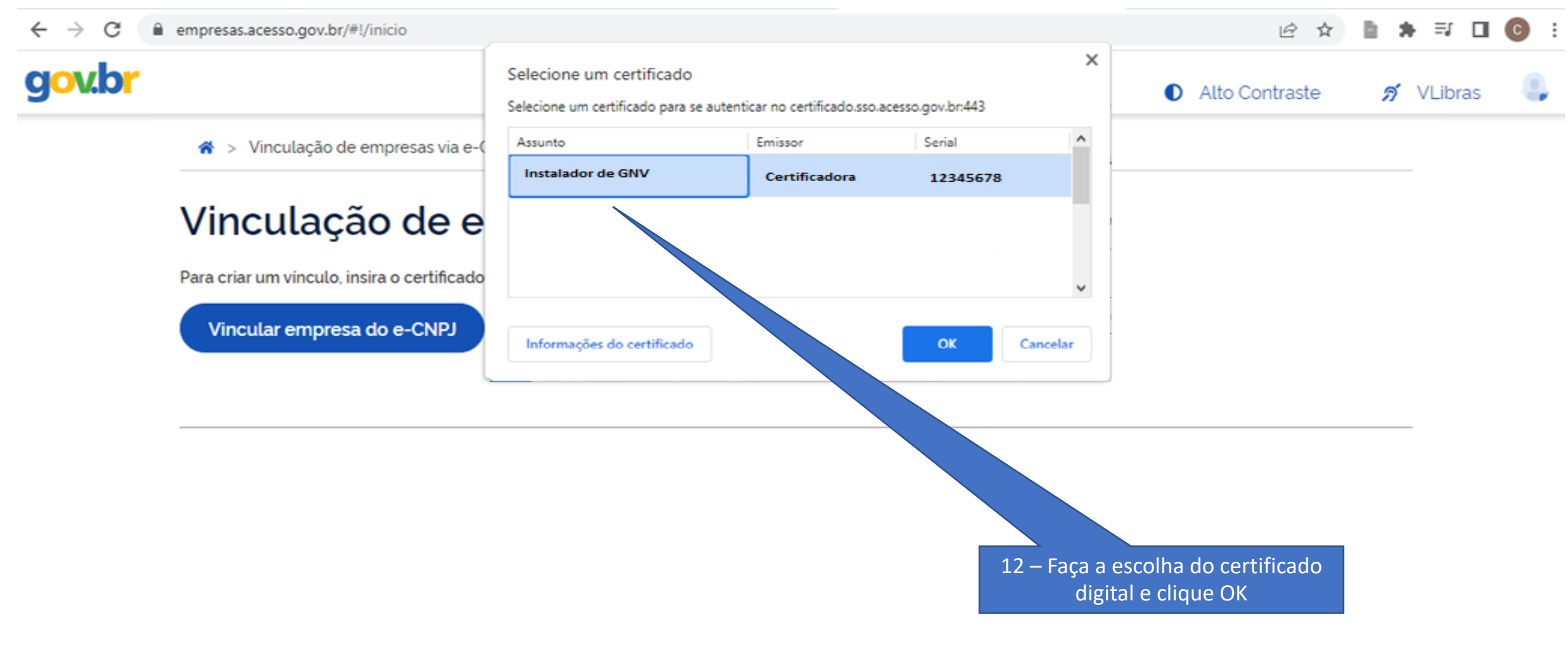

Aguardando empresas.acesso.gov.br...

■ empresas.acesso.gov.br/#!/inicio?servico=visualizar&msq=0&infoCnpjInfoConv=eyJjbnBqljoiMTk3MjczNzUwMDAxODYiLCJub21lljoiQk5TIFBORVVTIExU... | 它 ☆ 一覧  $\equiv$ r C  $\leftarrow$  $\rightarrow$ 走  $\Box$ C.

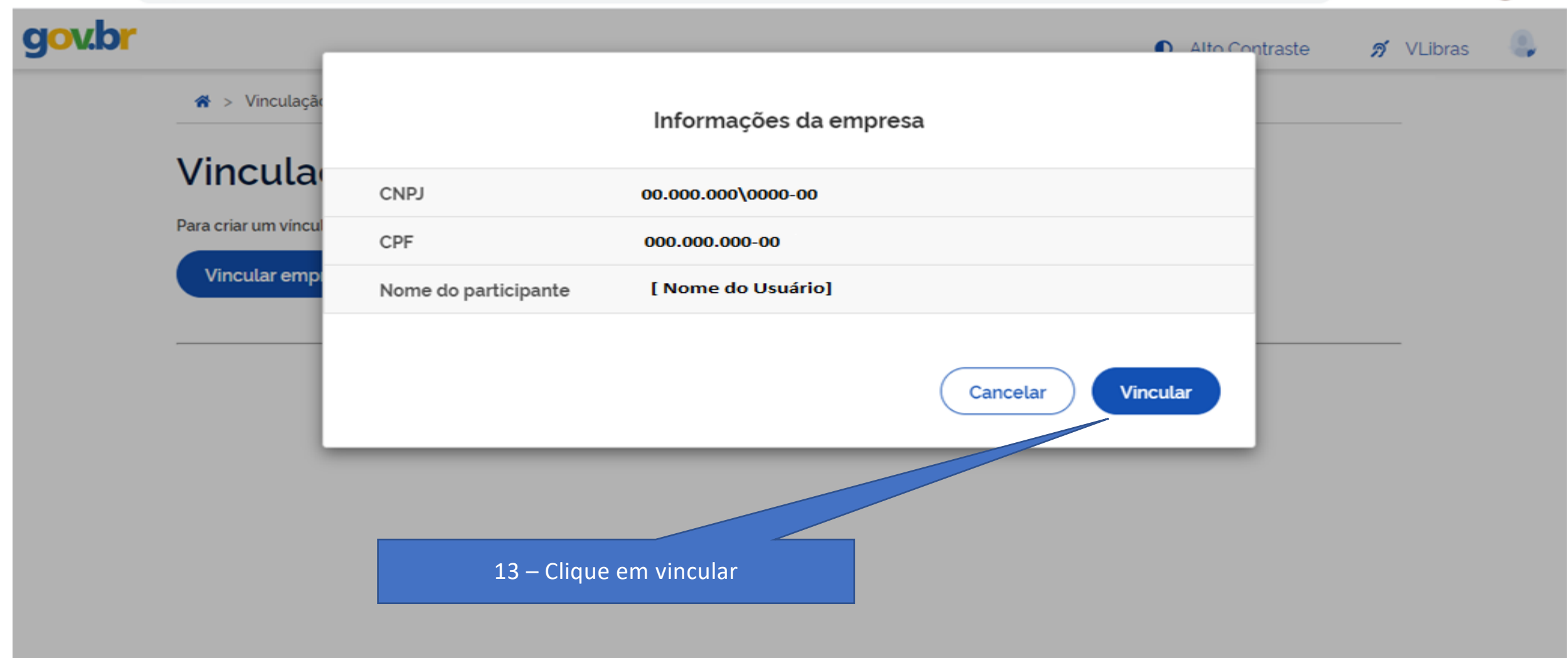

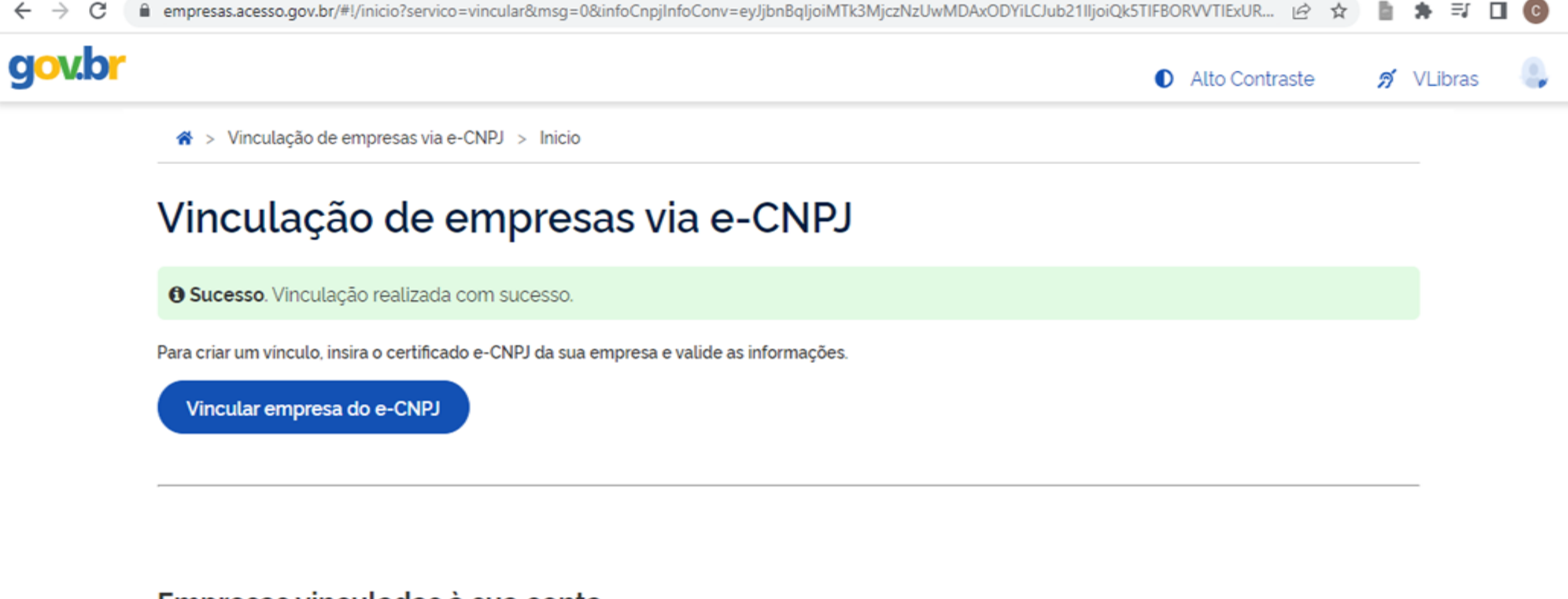

### Empresas vinculadas à sua conta

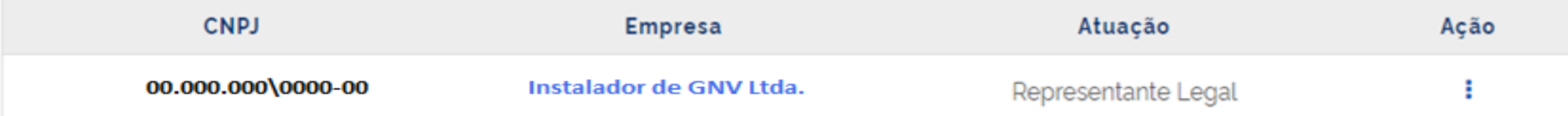

# 3º passo: Confirmar a vinculação

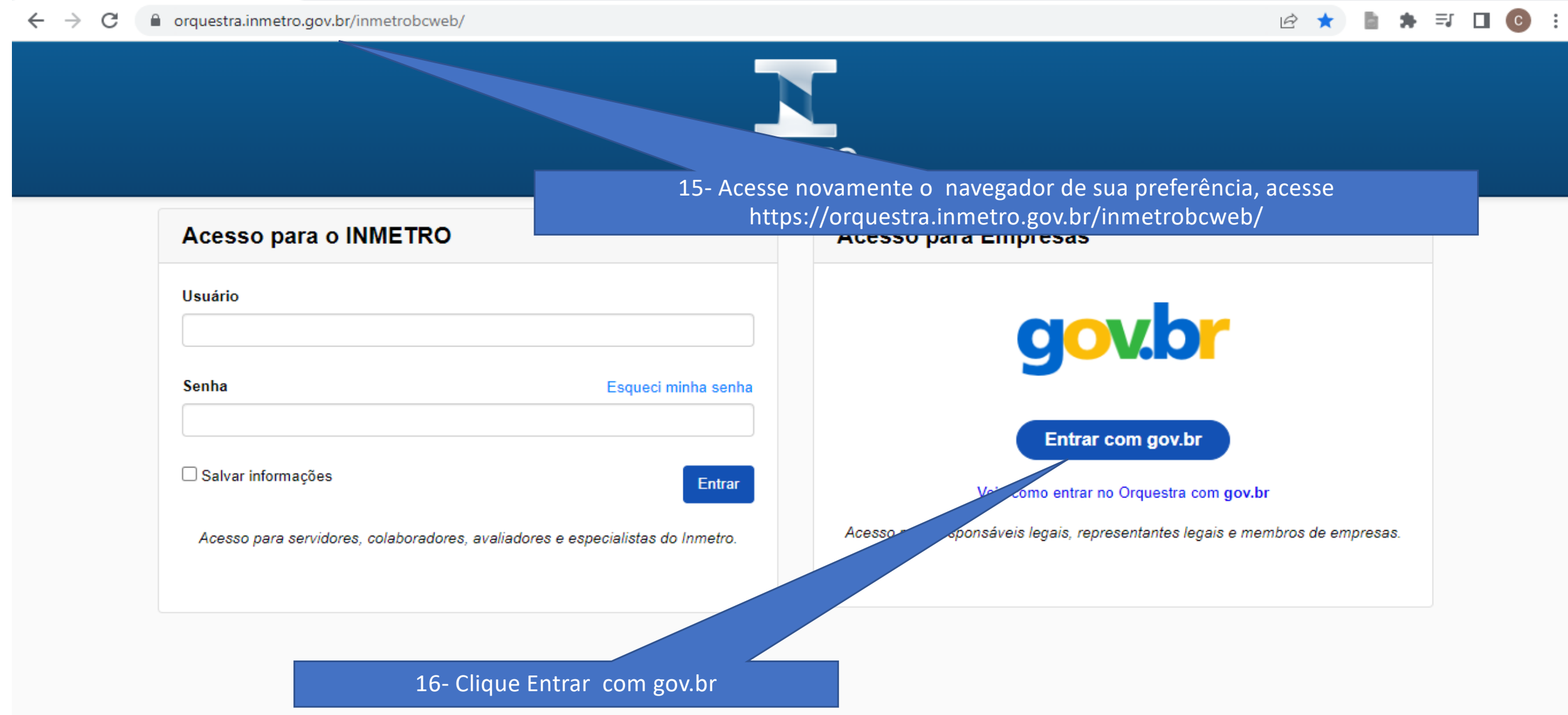

# 3º passo: Confirmar a vinculação

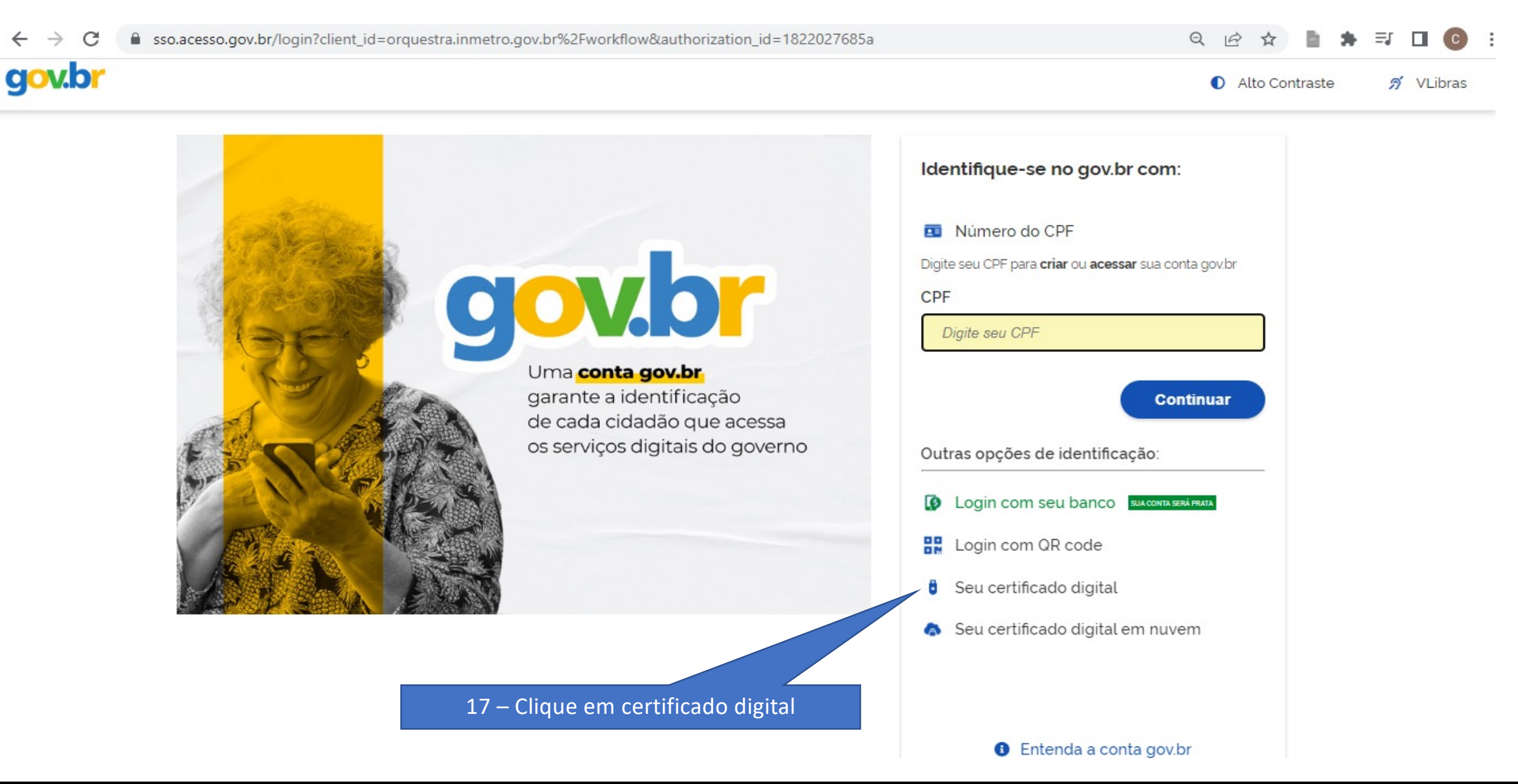

# 3º passo: Confirmar a vinculação

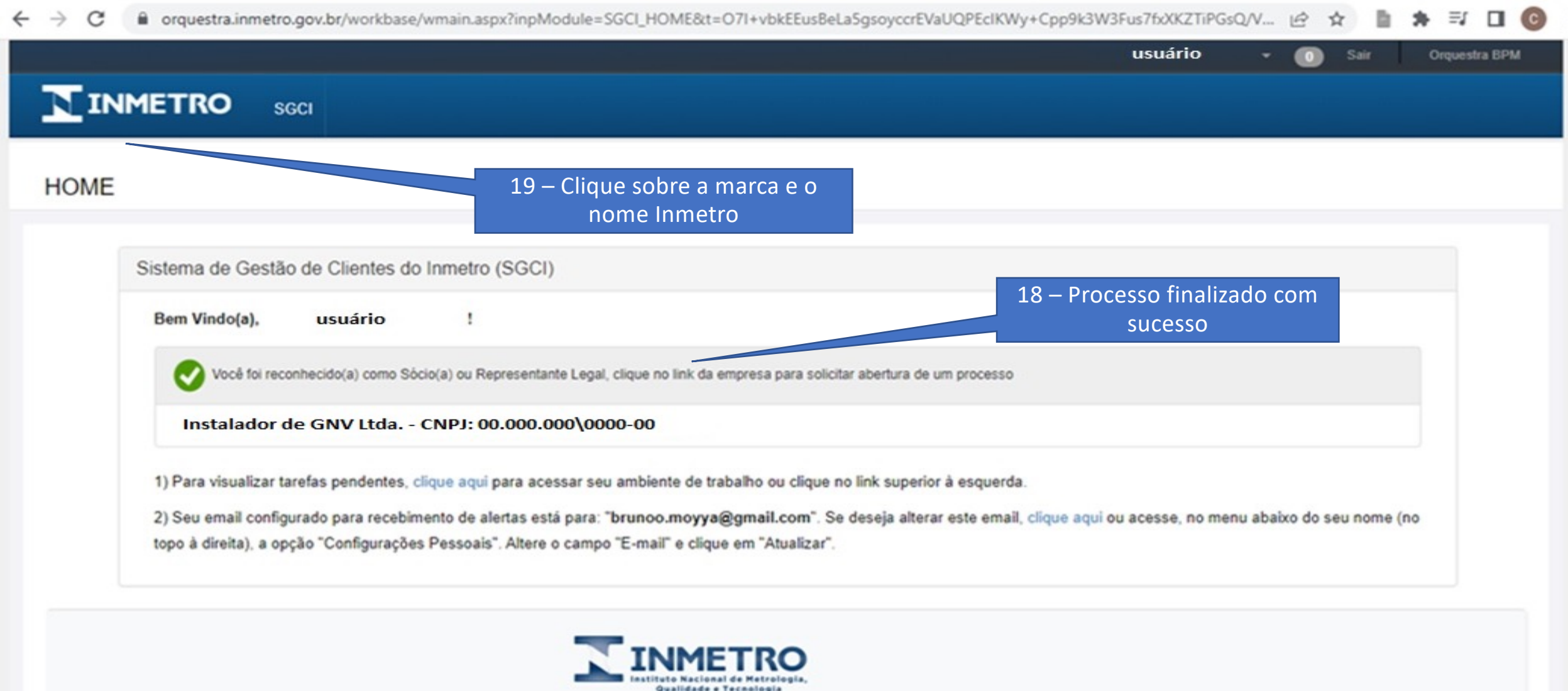

GOVERNO DO ESTADO DE SÃO PAULO

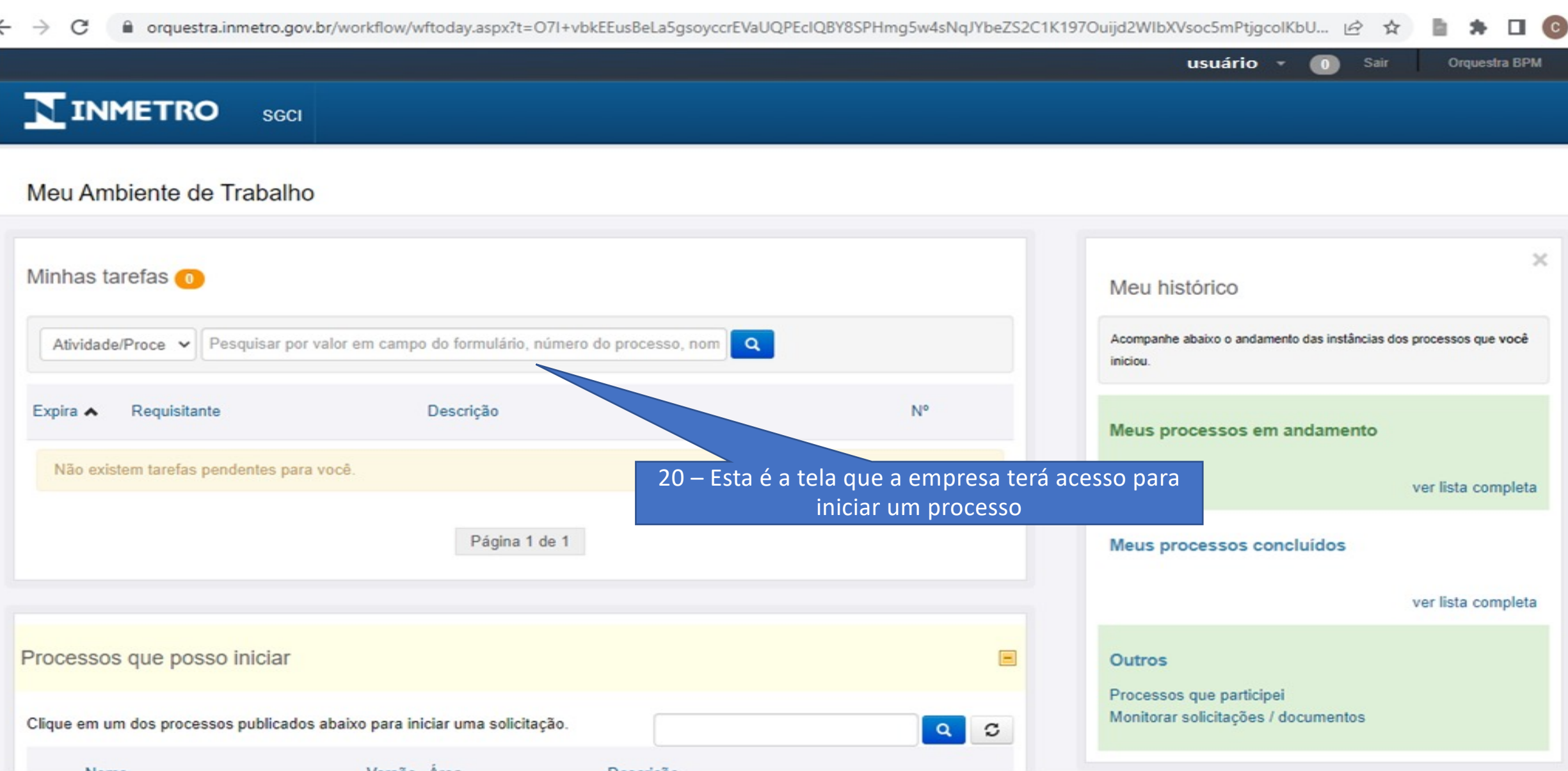

#### GOVERNO DO ESTADO DE SÃO PAULO

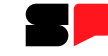

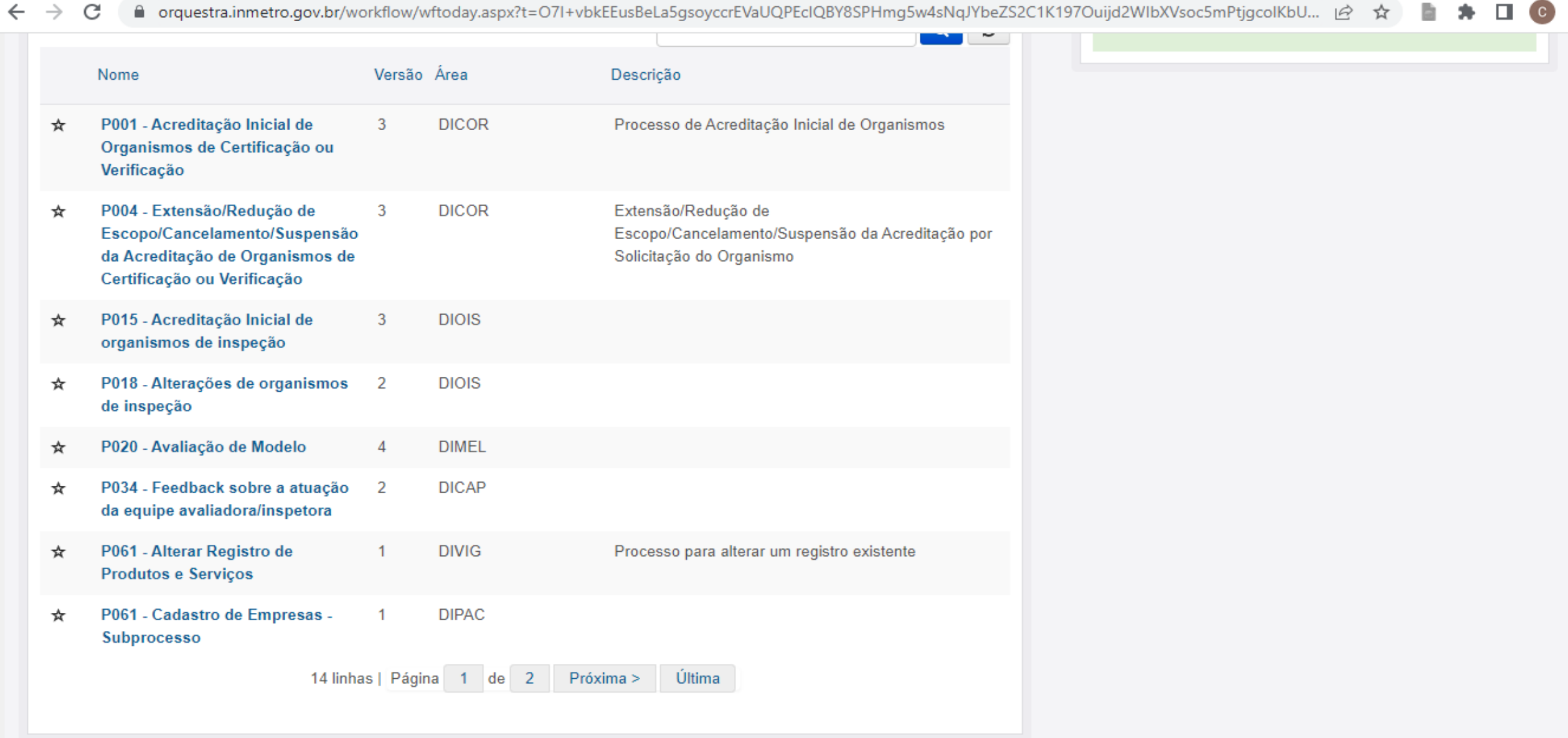

 $\leftarrow$ 

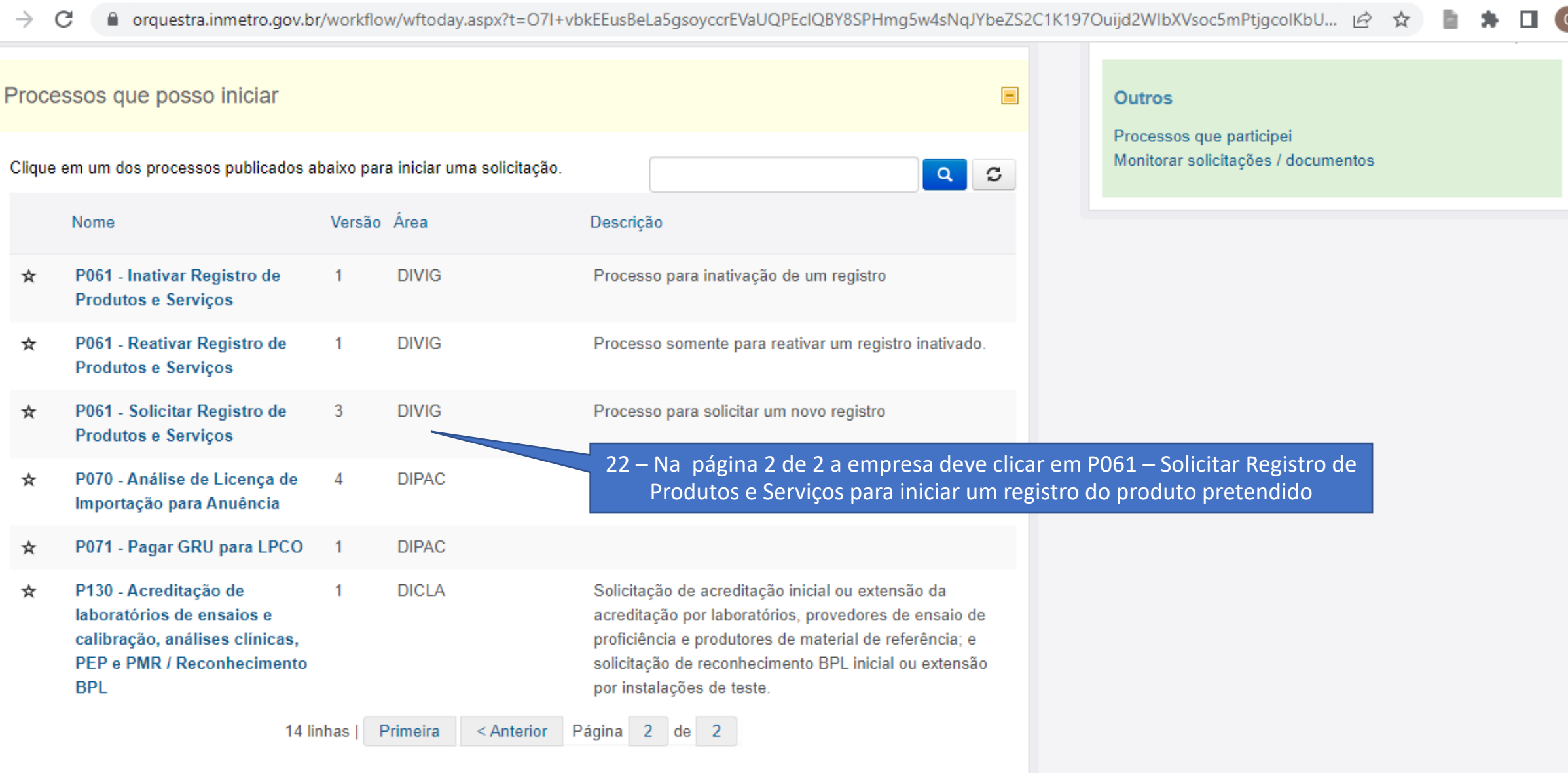

#### GOVERNO DO ESTADO DE SÃO PAULO

# 4º passo: Iniciar um processo

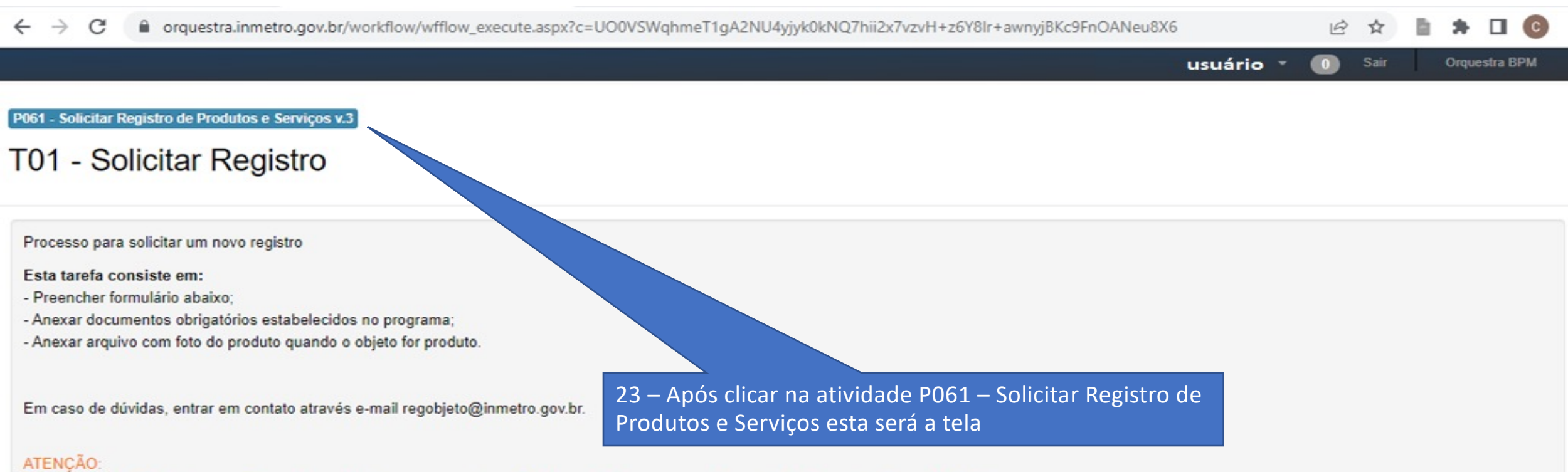

Caso o registro não seja concedido, o demandante se compromete a destruir a embalagem ou qualquer material que contenha o referido número. ao preenchimento de todos os dados da solicitação de registro, bem como na escolha do Programa de Avaliação da Conformidade do objeto a ser registrado. Esse campo não poderá ser mais alterado e, sendo preenchido indevidamente, a solicitação deverá cancelada e uma nova solicitação de registro deverá ser aberta.

#### Esta tarefa consiste em:

- Através do link para GRU acesse o boleto de pagamento, o imprima e realize o pagamento; - O prazo para impressão e pagamento é de 30 dias.

As taxas de registro serão devidas para todos os serviços, produtos e insumos são:

- Taxa para concessão de registro de objetos com conformidade avaliada R\$ 60,01
- Taxa para verificação de acompanhamento inicial (serviço) R\$ 1.516,46

Somente após o pagamento da GRU, o registro será concedido e o Inmetro efetuará posterior análise.

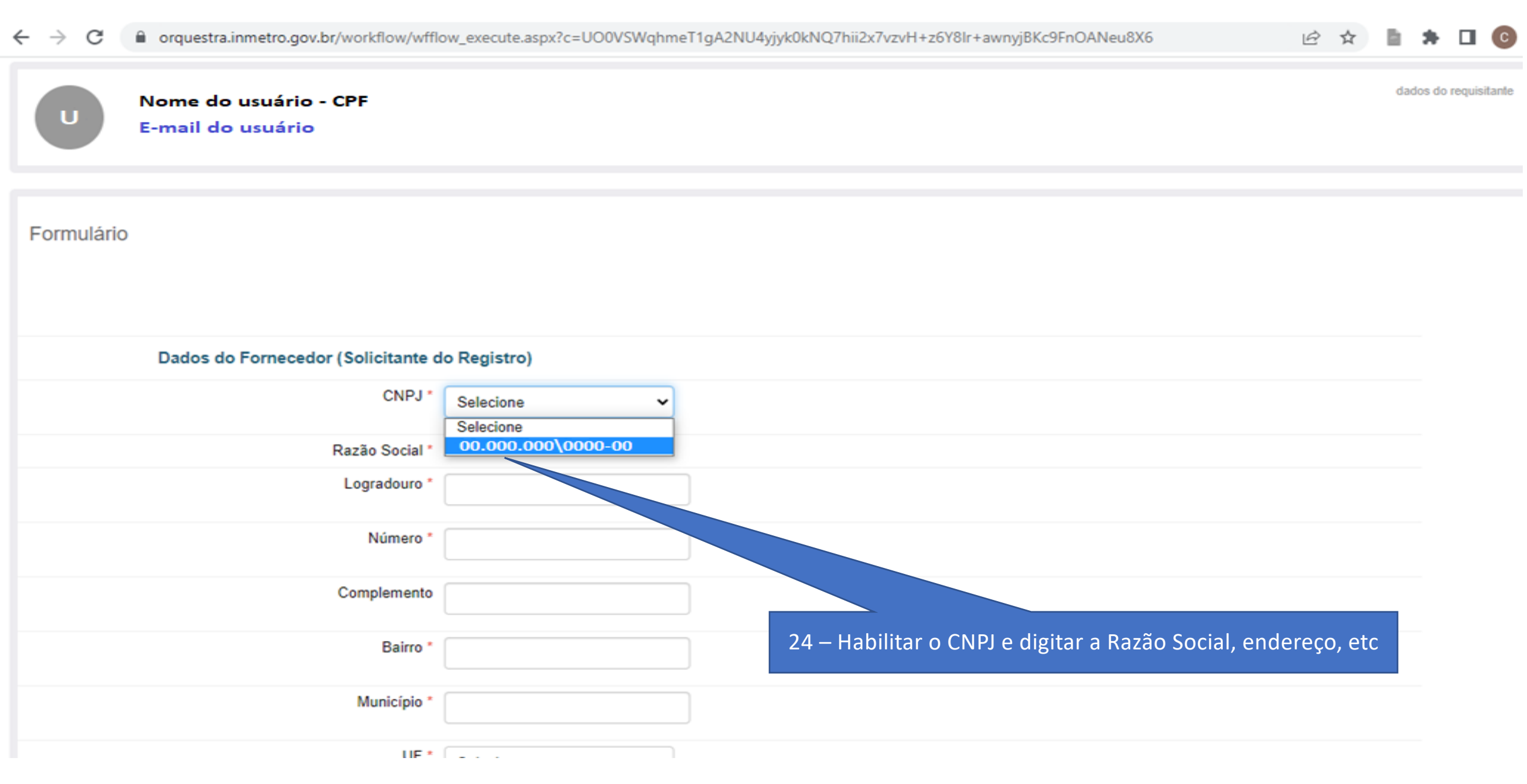

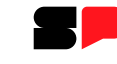

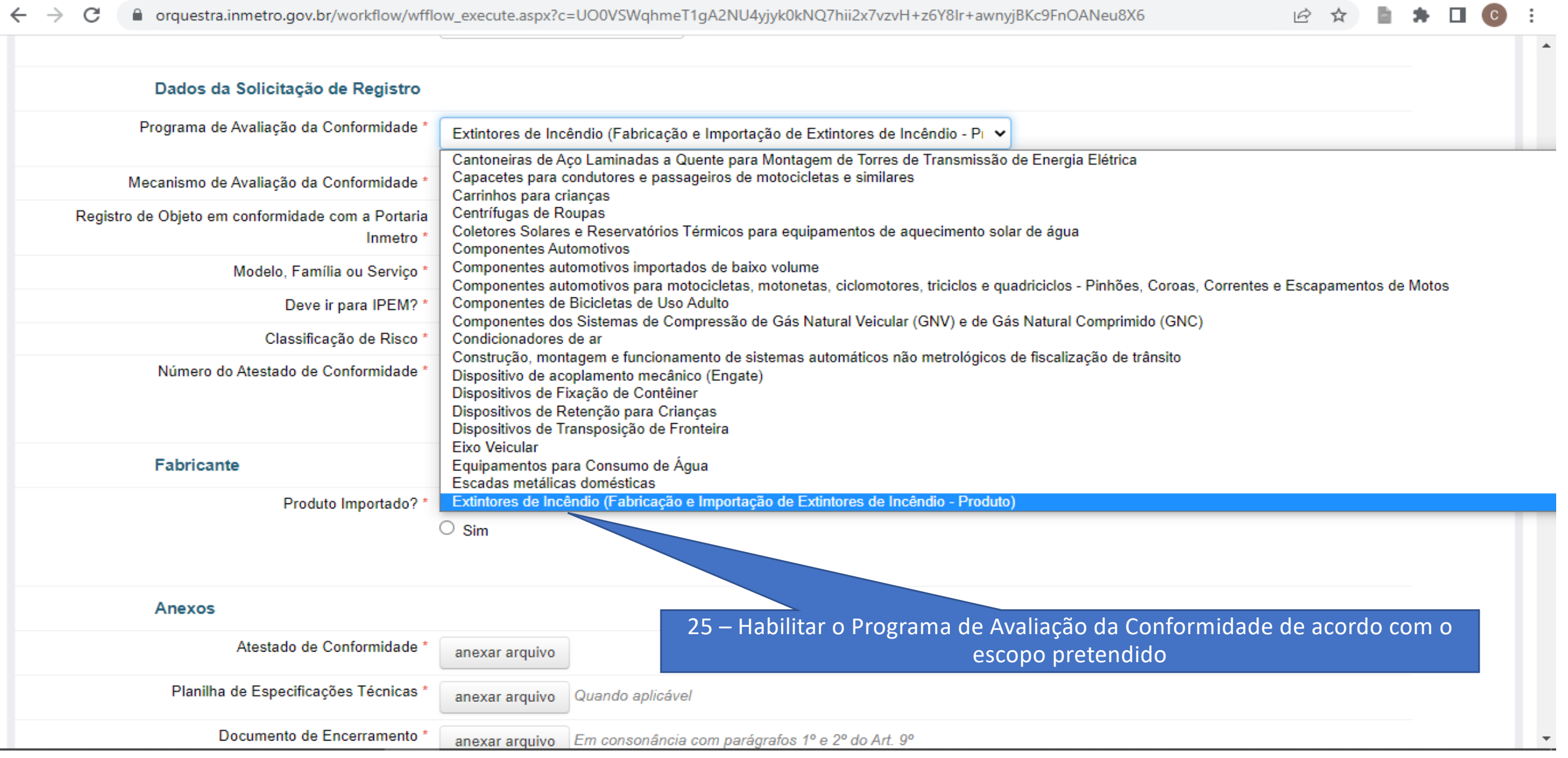

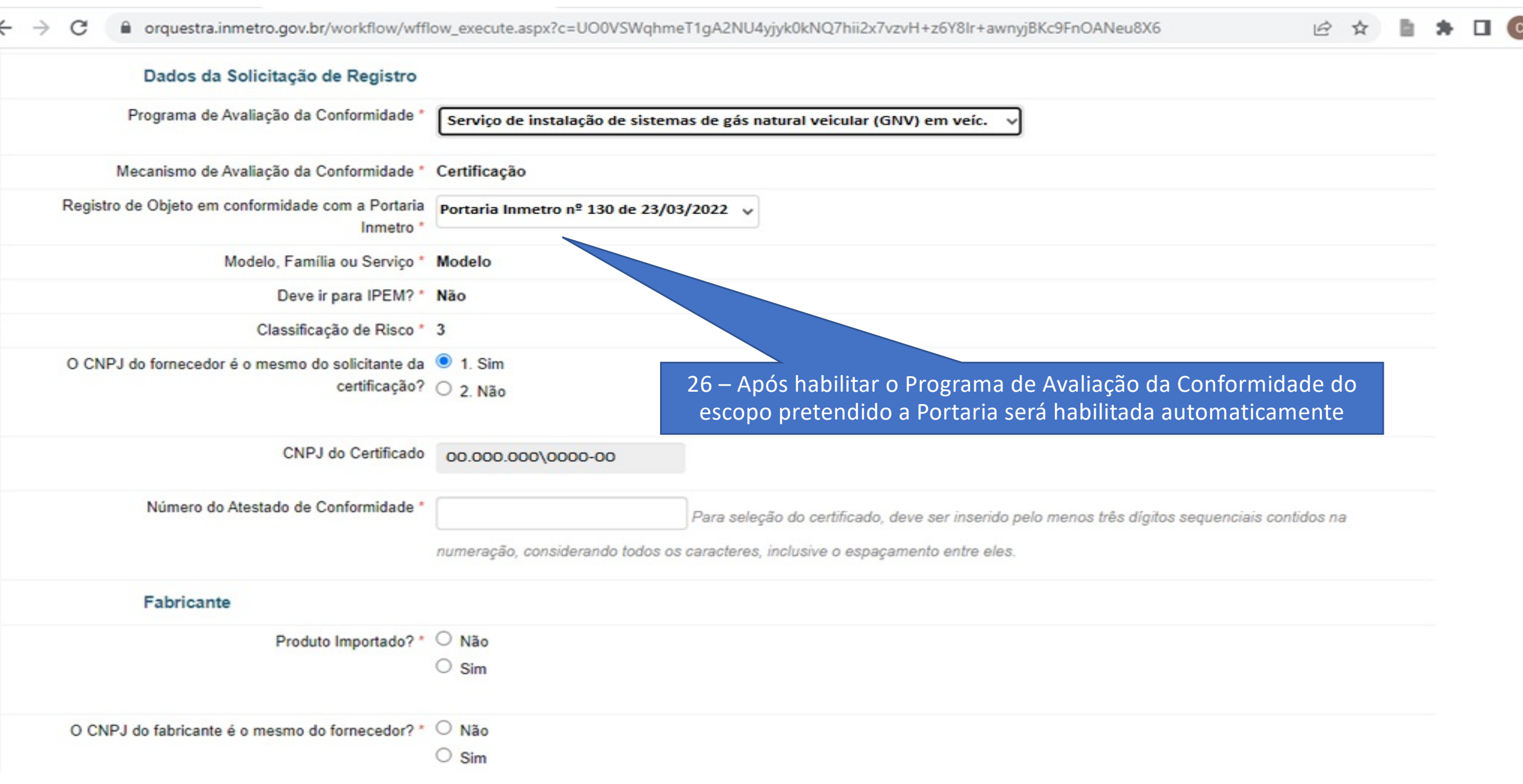

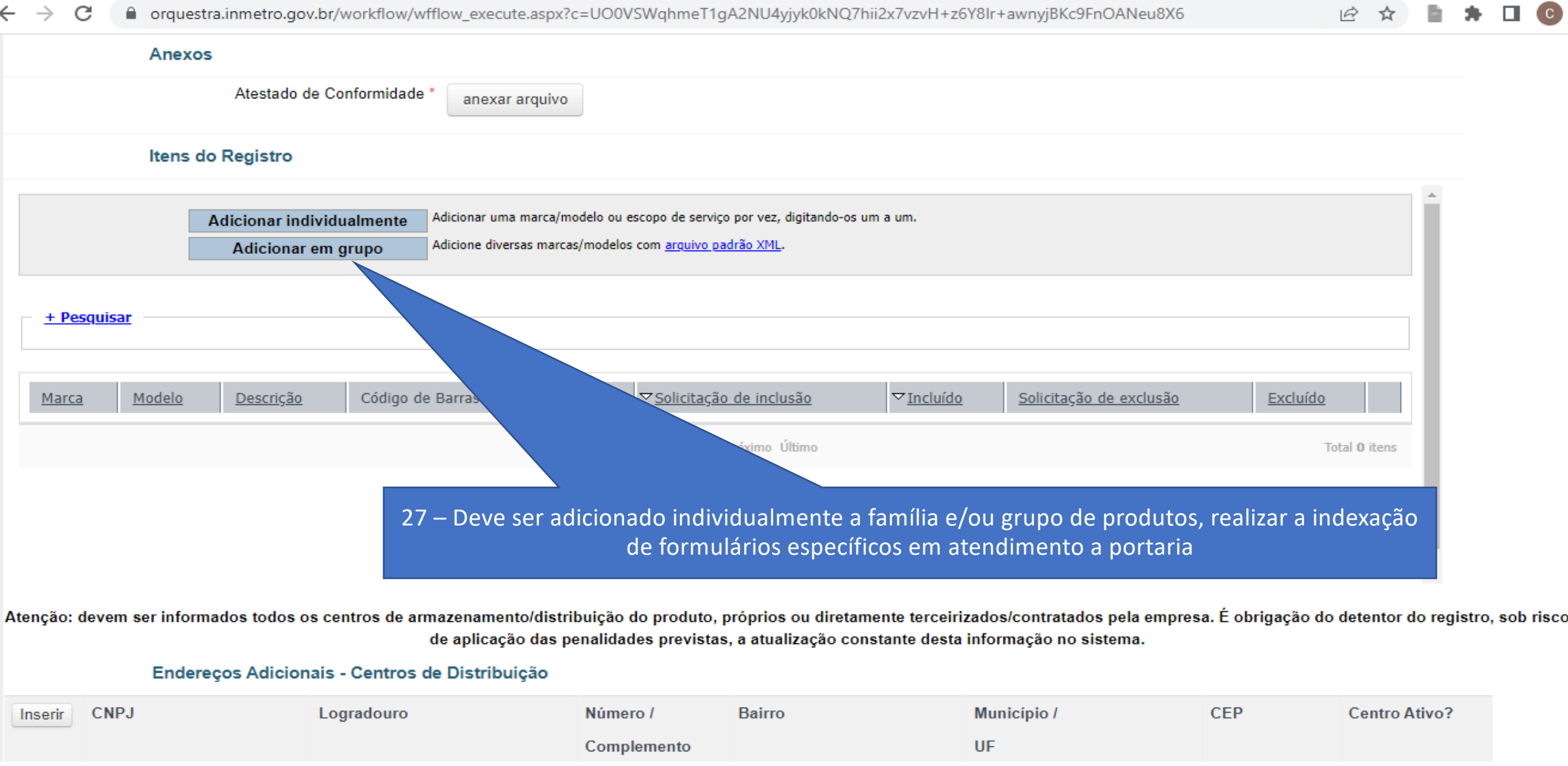

![](_page_30_Picture_2.jpeg)

![](_page_30_Figure_3.jpeg)

![](_page_31_Picture_2.jpeg)

Taxa para verificação de acompanhamento inicial (servico) - R\$ 1.352,74

Taxa para verificação de acompanhamento de manutenção (serviço) - R\$ 1.352,74

Essas taxas serão devidas para as fases de: concessão e renovação do registro de objetos (produto) com conformidade avaliada; concessão, manutenção e renovação do registro do serviço regulamentado pelo Inmetro;

Tais taxas deverão ser recolhidas através da Guia de Recolhimento da União - GRU emitida pelo Inmetro, através do sistema Orquestra. O sistema, automaticamente, irá gerar a GRU para impressão e pagamento pelo solicitando do registro após a tarefa de solicitação de registro. Somente após o pagamento da GRU o Inmetro irá visualizar a solicitação de registro para posterior análise.

ATENCÃO ao preenchimento de todos os dados do solicitante na tela de solicitacão de registro, bem como na escolha do Programa de Avaliação da Conformidade do objeto a ser registrado. Esse campo não poderá ser mais alterado e, sendo preenchido indevidamente, ensejará no cancelamento da solicitação e na abertura de uma nova solicitação de registro e um novo pagamento de GRU.

![](_page_32_Picture_2.jpeg)

![](_page_33_Picture_1.jpeg)

# **Mais informações**

Gilmar Araújo Nascimento Diretor de Avaliação da Conformidade Instituto de Pesos e Medidas (Ipem-SP) E-mail: inspecao-ipem@ipem.sp.gov.br

*Visite o Ipem-SP na internet e redes sociais:*

facebook.com/ipemsp

![](_page_33_Picture_5.jpeg)

www.ipem.sp.gov.br

![](_page_33_Picture_7.jpeg)

twitter.com/ipemsp

![](_page_33_Picture_9.jpeg)

https://www.instagram.com/ipemsp/

![](_page_33_Picture_11.jpeg)

www.ipemsp.wordpress.com

![](_page_34_Picture_0.jpeg)

# **OBRIGADO**